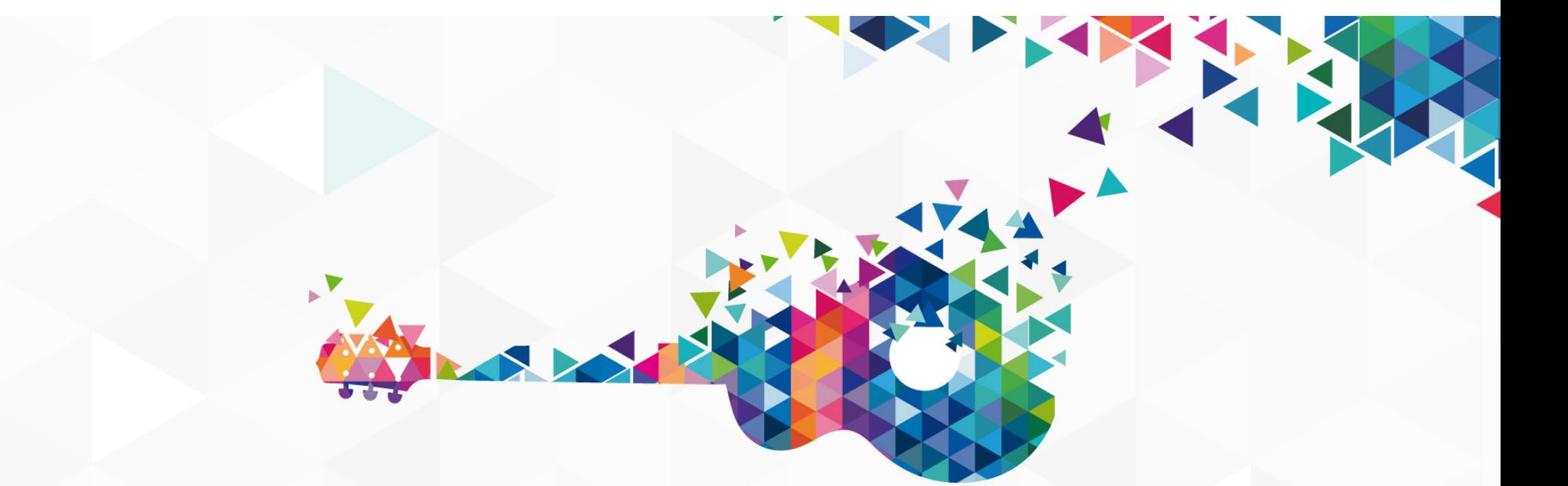

# **DrupalCon**

NASHVILLE2018 **APRIL 9-13** 

KRK R

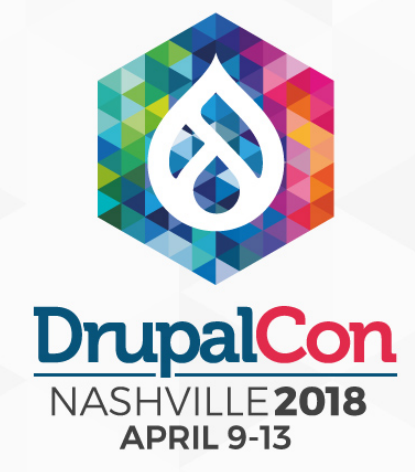

#### Drupal 8, where did the code go? From info hook to plugin

Peter Wolanin (pwolanin)

#### They're *dead* Jim…

- hook\_block\_info()
- @hook\_menu()
- hook\_element\_info()
- hook\_entity\_info()
- hook\_filter\_info()
- hook\_field\_widget\_info()
- hook\_image\_toolkits()
- hook\_search\_info()
- *… and many more*

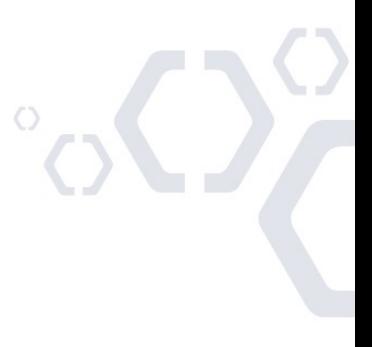

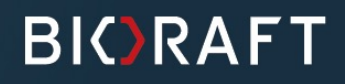

#### Here's What's In the Talk

- Background and "What's a plugin?"
- Example of a core info hook conversion
- Simple but common plugin example: Δ adding new tabs (a.k.a. local tasks)
- Configurable plugins (ConfigEntity based)  $\bullet$ 
	- ‣ Adding a custom block
	- ‣ Adding a custom text filter
- Considerations for defining your own plugins

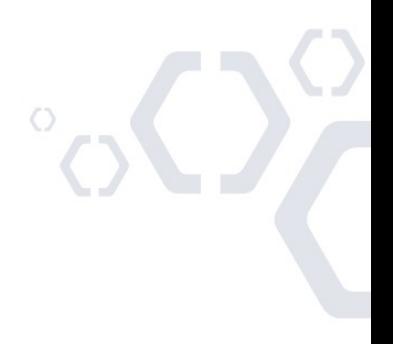

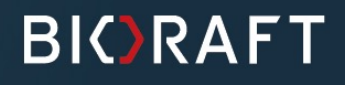

#### Who Am I?

- Drupal 5, 6, 7, 8 core contributor
- Drupal Security Team
- BioRAFT software architect
- Helped create some Drupal 8 Δ plugins including SearchPlugin, MenuLinks, LocalTasks, LocalActions, ContextualLinks
- DrupalCamp NJ organizer

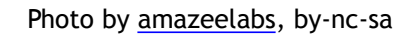

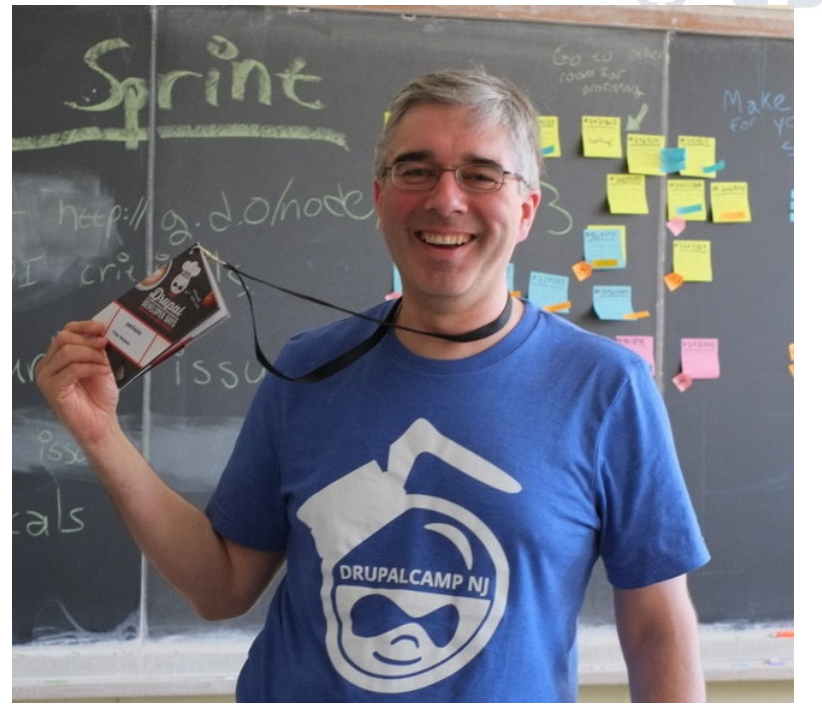

https://www.drupal.org/u/pwolanin

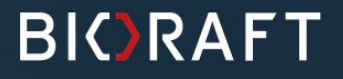

### Drupal 8 Background

I'll assume you know something about:

- The DIC/container/service container
	- ‣ The container is an object that contains instances of stateless "services" (the current request, the current user, URL generator, etc)
- The new routing system names instead of paths.
	- ‣ a route name is just a machine name connected to a path and callbacks to provide, title, content, access etc. - like a D7 menu router
- Namespaced classes (PHP 5.3+) like \Drupal\search\Plugin\Block\SearchBlock

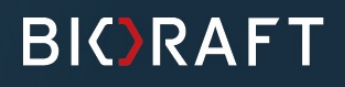

## **Plugins**

- Encapsulate some re-useable functionality inside a class that implements one or more specific interfaces
- Plugins combine what in Drupal 7 was an info hook and a number  $\bullet$ of implementation hooks and possibly configuration: e.g. hook search info() and hook search execute(), etc., or hook block info() and hook block view(), configure(), save()
- Evolved from ctools and views plugins, but have quite different mechanisms to discover them

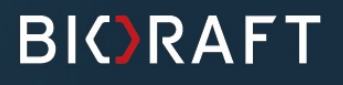

### Plugin Manager and IDs

- Every plugin type has a manager registered as a service  $\triangle$ (available from the container) and used to find and instantiate the desired plugin instance(s)
- Each plugin has an ID, which may be in its definition, or generated as a derivative
- For a given plugin ID one single class will be used for all plugin  $\bullet$ instances using that plugin ID
- A plugin instance is specified by the combination of plugin ID and its  $\bullet$ configuration values, potentially coming from a ConfigEntity

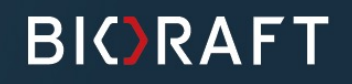

# "The Drop is always moving". drupal.org/node/65922

http://fickr.com/photos/alkalinezoo/32265389/

#### 7.x: hook\_image\_toolkits()

```
/**
  * Implements hook_image_toolkits().
  */
function system_image_toolkits() {
   include_once DRUPAL_ROOT . '/' . drupal_get_path('module', 
'system') . '/' . 'image.gd.inc';
   return array(
     'gd' => array(
       'title' => t('GD2 image manipulation toolkit'),
       'available' => function_exists('image_gd_check_settings') &&
          image_gd_check_settings(),
     ),
   );
}
```
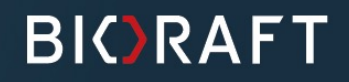

### 8.x: GD Image Toolkit Plugin

```
/**
  * Defines the GD2 toolkit for image manipulation within Drupal.
  *
  * @ImageToolkit(
 * id = "gd", * title = @Translation("GD2 image manipulation toolkit")
  * )
  */
class GDToolkit extends ImageToolkitBase {
   //... more methods ..//
   public static function isAvailable() {
     // GD2 support is available.
     return function_exists('imagegd2');
   }
   //... more methods ..//
}
```
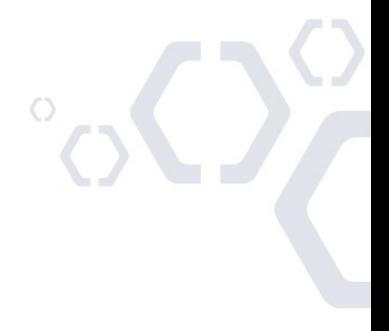

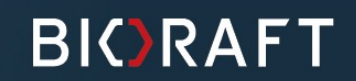

# 8.x: ImageToolkitManager

```
class ImageToolkitManager extends DefaultPluginManager {
   // ... various methods ... //
   /**
    * Gets a list of available toolkits.
    */
   public function getAvailableToolkits() {
     // Use plugin system to get list of available toolkits.
     $toolkits = $this->getDefinitions();
     $output = array();
     foreach ($toolkits as $id => $definition) {
       if (call_user_func($definition['class'] . '::isAvailable')) {
         $output[$id] = $definition;
 }
     }
     return $output;
   }
}
```
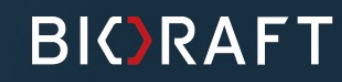

#### 7.x: image\_desaturate() Function

```
/**
  * Converts an image to grayscale.
  *
  * @param $image
 * An image object returned by image load().
  *
  * @return
  * TRUE on success, FALSE on failure.
  *
  * @see image_load()
  * @see image_gd_desaturate()
  */
function image_desaturate(stdClass $image) {
   return image_toolkit_invoke('desaturate', $image);
}
```
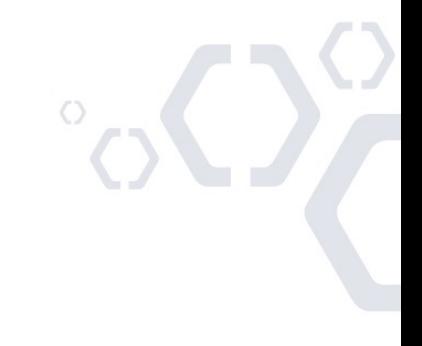

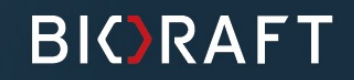

#### 8.x: Image::desaturate() via Plugin

```
/**
  * Defines an image object to represent an image file.
  *
  * @see \Drupal\Core\ImageToolkit\ImageToolkitInterface
  * @see \Drupal\image\ImageEffectInterface
  */
class Image implements ImageInterface {
   //... more methods ..//
   public function apply($operation, array $arguments = array()) {
     return $this->getToolkit()->apply($operation, $arguments);
   }
   public function desaturate() {
     return $this->apply('desaturate', array());
   }
   //... more methods ..//
}
```
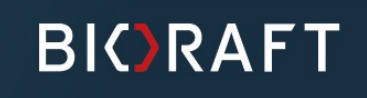

## 7.x: Operation by Function Prefix

```
/**
  * Convert an image resource to grayscale.
  *
  * Note that transparent GIFs loose transparency when desaturated.
  *
  * @param $image
  * An image object. The $image->resource value will be modified.
  * @return
  * TRUE or FALSE, based on success.
  *
  * @see image_desaturate()
  */
function image_gd_desaturate(stdClass $image) {
  // PHP using non-bundled GD does not have imagefilter.
  if (!function_exists('imagefilter')) {
    watchdog('image', 'The image could not be desaturated.');
     return FALSE;
   }
  return imagefilter($image->resource, IMG_FILTER_GRAYSCALE);
}
```
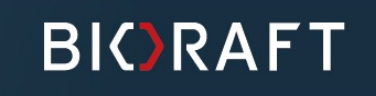

 $\circ$ 

### 8.x: Operations Are Also Plugins

```
/**
  * Defines GD2 Desaturate operation.
  *
  * @ImageToolkitOperation(
  * id = "gd_desaturate",
 * toolkit = "gd",
  * operation = "desaturate",
  * label = @Translation("Desaturate"),
  * )
  */
```
**class** Desaturate **extends** GDImageToolkitOperationBase **{**

```
 protected function execute(array $arguments) {
     // PHP using non-bundled GD does not have imagefilter.
     if (!function_exists('imagefilter')) {
       $this->logger->notice("The image could not be desaturated");
       return FALSE;
     }
     return imagefilter($this->getToolkit()->getResource(), IMG_FILTER_GRAYSCALE);
   }
}
```
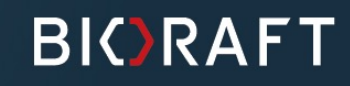

# What About Hooks?

http://fickr.com/photos/avelino\_maestas/2532426169/

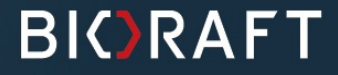

#### Hooks Still Have Their Place

- Most plugin managers invoke an alter hook so the modules can  $\blacktriangle$ add to or alter the plugins' definitions
- For example, hook block alter() allows you to alter the block  $\bullet$ plugin definitions
- Info hooks that simply return a data array, without associated code  $\triangle$ and logic, were not candidates to become plugins (but may have become YAML)
- Others like hook cron() or hook entity access() are still present

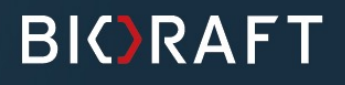

## Plugin Discovery

- The discovery of plugins is basically the same as invoking an info hook (and, in fact, it can even be implemented that way)
- Discovery gives you an array of plugin definitions, each of which is  $\triangle$ just an array of keys and values
- The discovery process fills in defaults, such a  $\gamma$  provider' which is  $\triangle$ the name of the module providing the plugin
- Discovery can make derivatives (many from one) like FieldUiLocalTask - one tab per bundle

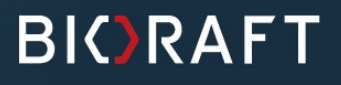

## Plugin Discovery & Config in Core

- YAML based: **MenuLink, LocalTask, LocalAction, ContextualLink**
- Annotation, some config, but no config entity:  $\triangle$ **ImageToolkit, Archiver**
- Annotation and config entity (many) including:  $\triangle$ **Block, ViewsDisplay, ImageEffect, SearchPlugin**
- Not a pure Plugin but uses Annotation discovery:  $\triangle$ **Entity** (Node, User, etc.)

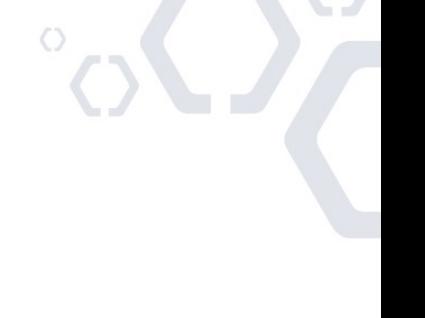

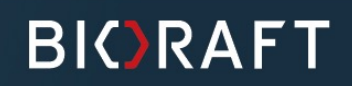

# Let's Start Learning The Drupal 8.x Plugin Toolkit

http://fickr.com/photos/booleansplit/2376359338/

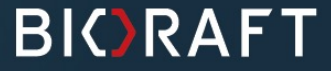

#### Pre-requisite: a Drupal 8 Module

- As in Drupal 7, code is provided by modules so you need a module. You need a .info.yml file - like a .info file for Drupal 7
- You no longer need even an empty .module file
- The only remaining code in .module files are a few hook implementations: most code lives in classes

#### **modules/mymodule/mymodule.info.yml**

```
name: 'My test module'
type: module
description: 'DrupalCon Nashville demo.'
core: 8.x
```
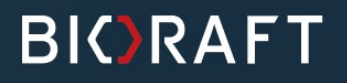

### Adding Two Tabs:

For most uses, just add a YAML file listing your tabs: **mymodule/mymodule.links.tasks.yml**

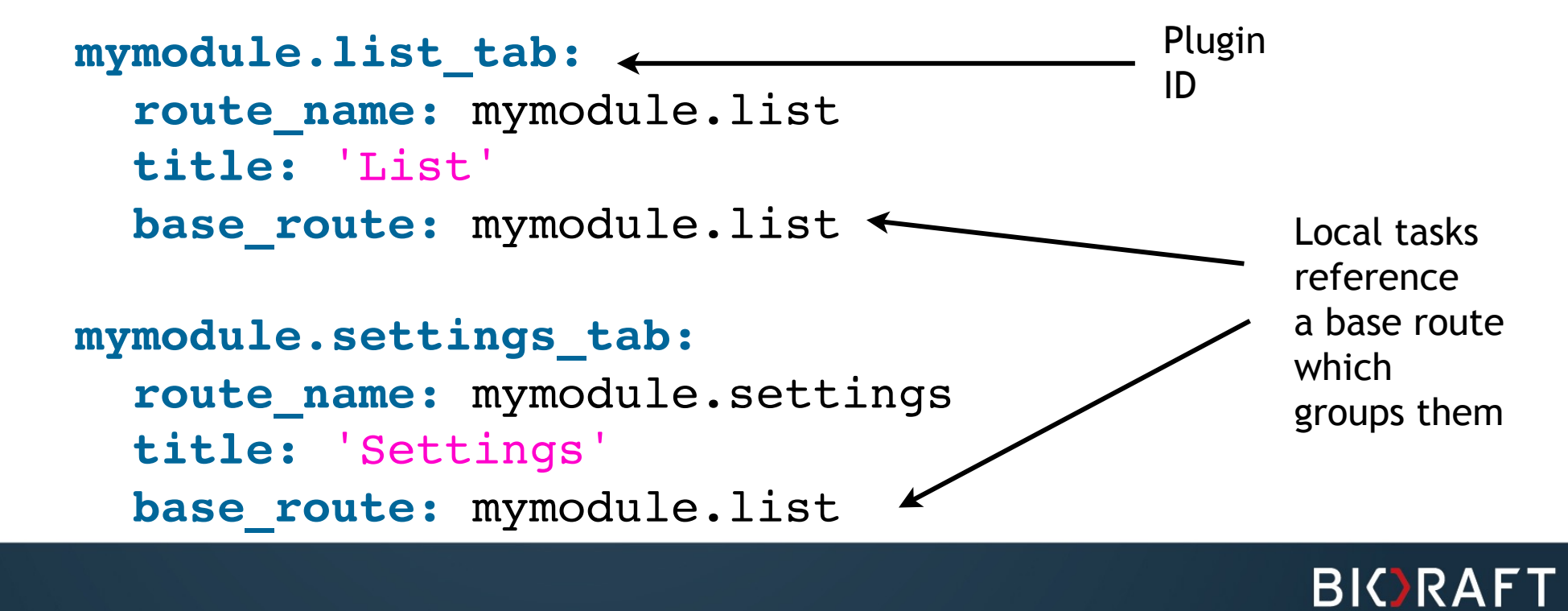

#### Adding Two Tabs:

Unlike Drupal 7 you don't need to jump though the hoops of a default local task, or making the paths align in a certain hierarchy

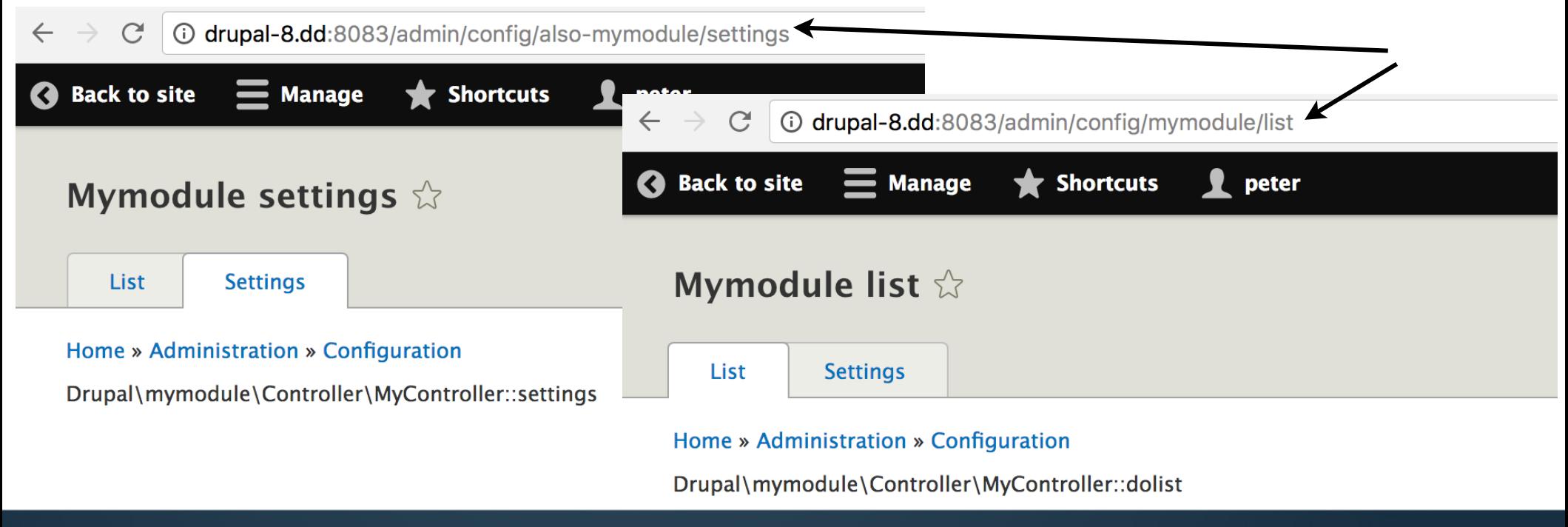

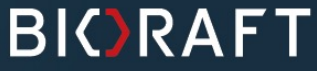

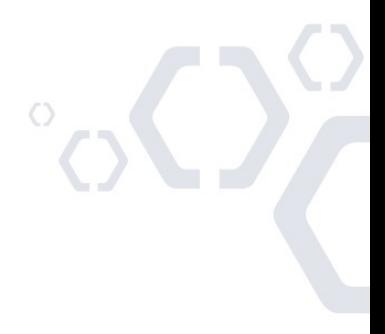

#### LocalTask Plugins Need Routes:

Of course, those routes need to be defined or pre-existing: **mymodule/mymodule.routing.yml**

```
mymodule.list:
   path: '/admin/config/mymodule/list'
   defaults:
     _controller: '\Drupal\mymodule\Controller\MyController::dolist'
     _title: 'Mymodule list'
   requirements:
     _access: 'TRUE'
mymodule.settings:
   path: '/admin/config/also-mymodule/settings'
   defaults:
     _controller: '\Drupal\mymodule\Controller\MyController::settings'
     _title: 'Mymodule settings'
   requirements:
     _access: 'TRUE'
```
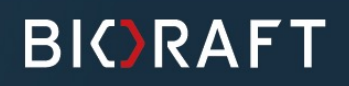

#### LocalTask Plugin Keys:

#### The plugin configuration options and defaults are on the LocalTaskManager class

```
class LocalTaskManager extends DefaultPluginManager implements
LocalTaskManagerInterface {
   protected $defaults = array(
     // (required) The name of the route this task links to.
     'route_name' => '',
     // Parameters for route variables when generating a link.
     'route_parameters' => array(),
     // The static title for the local task.
     'title' => '',
     // The route name where the root tab appears.
     'base_route' => '',
     // The plugin ID of the parent tab (or NULL for the top-level tab).
     'parent_id' => NULL,
     // The weight of the tab.
     'weight' => NULL,
     // The default link options.
     'options' => array(),
     // Default class for local task implementations.
     'class' => 'Drupal\Core\Menu\LocalTaskDefault',
     // The plugin id. Set by the plugin system based on the top-level YAML key.
     'id' => '',
   );
}
```
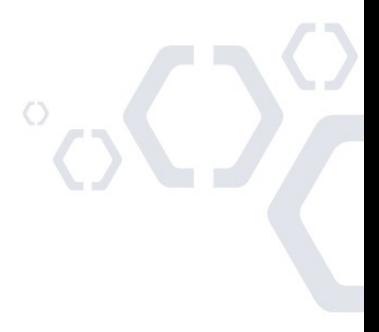

**BIORAFT** 

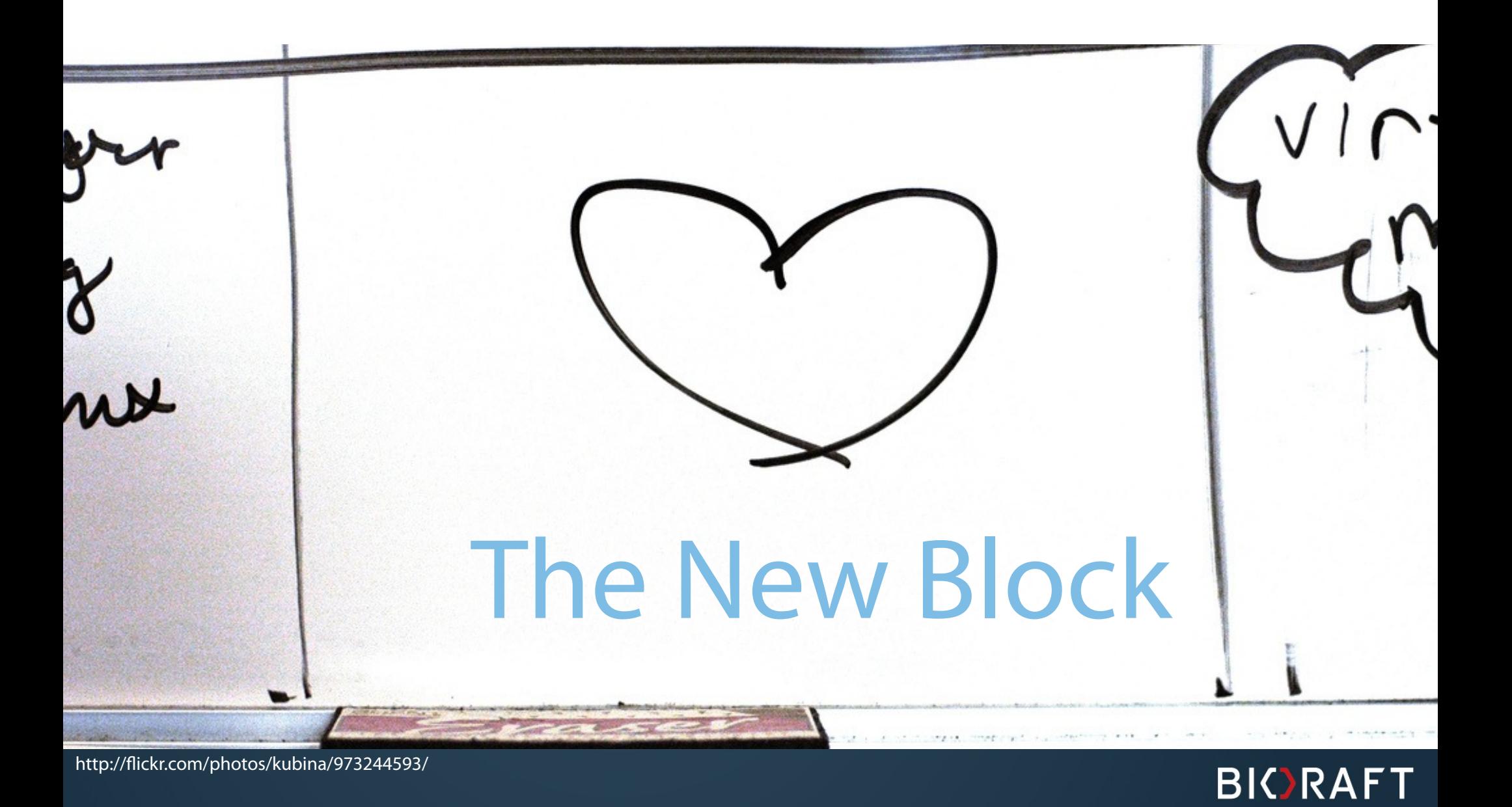

http://flickr.com/photos/kubina/973244593/

#### Blocks as Plugins

- Each custom block is defined in code as a class
- When the admin places the block into a region in a theme, a configuration object is created to track that setting
- The config object is a ConfigEntity it's an abstraction on top of CMI  $\triangle$ (storing your Drupal configuration in YAML files) - it makes it convenient to list, load, etc. using entity functions.
- Drupal can easily list the active block instances
- Note you don't need to worry about the config!

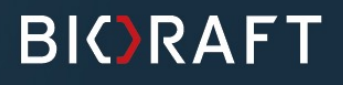

#### Blocks Implementation

- **Blocks implement the \Drupal\Core\Block** \BlockPluginInterface
- If you extend the abstract \Drupal\Core\Block\BlockBase class then all you need to implement is the  $build()$  method
- build() is basically the same as hook block view()  $\triangle$ in Drupal 7
- For example, I added to my module  $\triangle$ \Drupal\mymodule\Plugin\Block\MyBlock

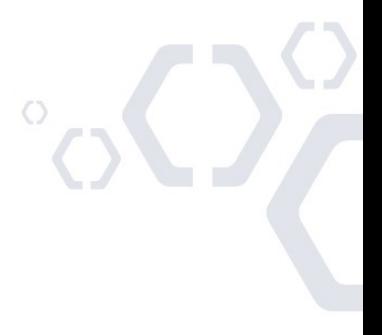

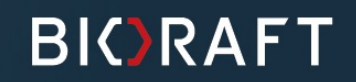

#### Side Note - PSR-4

- When I add the Block to my module: \Drupal\mymodule\Plugin\Block\MyBlock
- This is at the corresponding file path (under the Drupal root directory): modules/mymodule/src/Plugin/Block/MyBlock.php
- Note that the class name and the path match up under  $src/$
- This mapping of class name to path is how the class can be automatically found and loaded

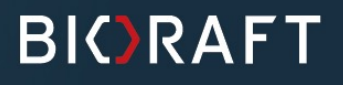

```
/**
  * Provides a block with 'Mymodule' links.
  *
  * @Block(
  * id = "mymodule_my_block",
  * admin_label = @Translation("Mymodule block")
  * )
  */
class MyBlock extends BlockBase {
   public function build() {
     return [
       'first_link' => [
         '#type' => 'link',
         '#title' => $this->t('Mymodule List'),
         '#url' => Url::fromRoute('mymodule.list'),
       ],
       'second_link' => [
         '#type' => 'link',
         '#title' => $this->t('Mymodule Settings'),
         '#url' => Url::fromRoute('mymodule.settings'),
       ],
    ];
  }
}
```
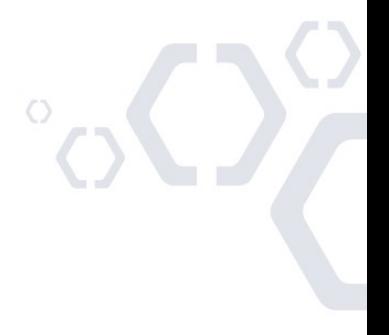

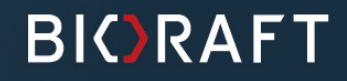

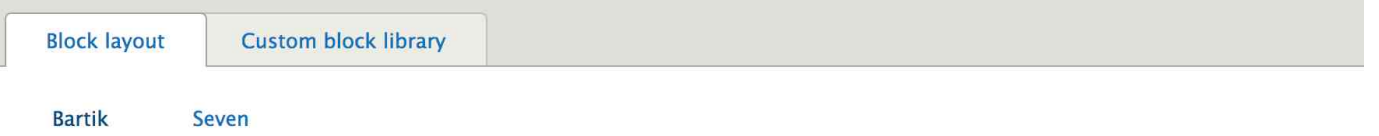

#### Home » Administration » Structure

Block placement is specific to each theme on your site. Changes will not be saved until you click Save blocks at the bottom of the page.

#### Demonstrate block regions (Bartik)

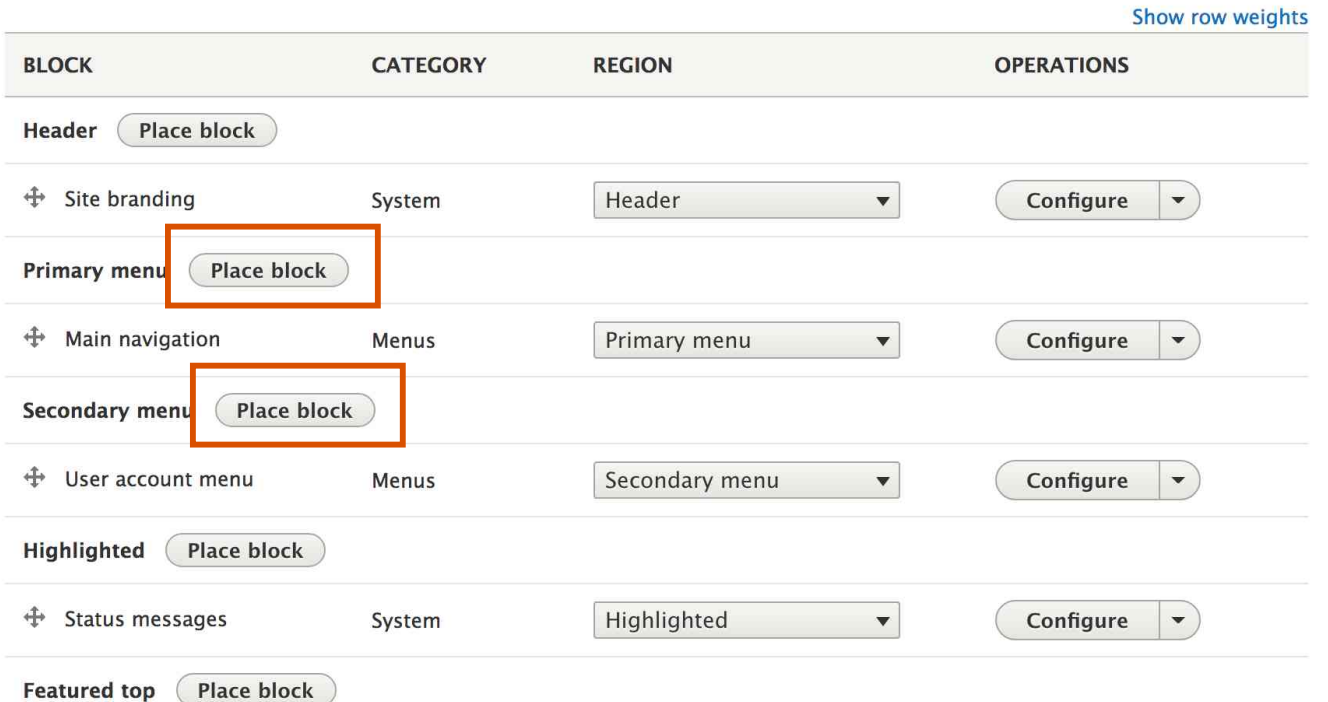

### **Blocks Admin** Page Has a **New Function: Place block**

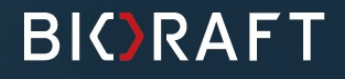

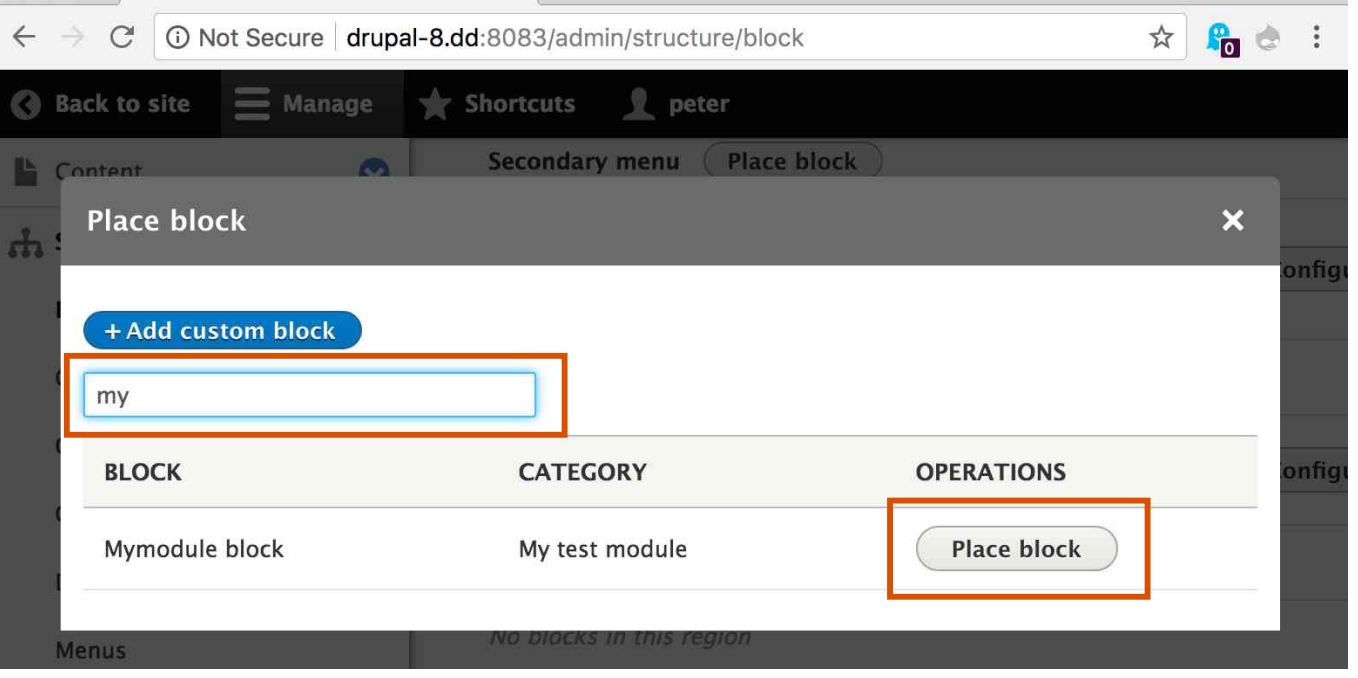

Blocks Admin Page Has a New Function: **Place block**

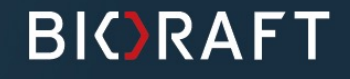

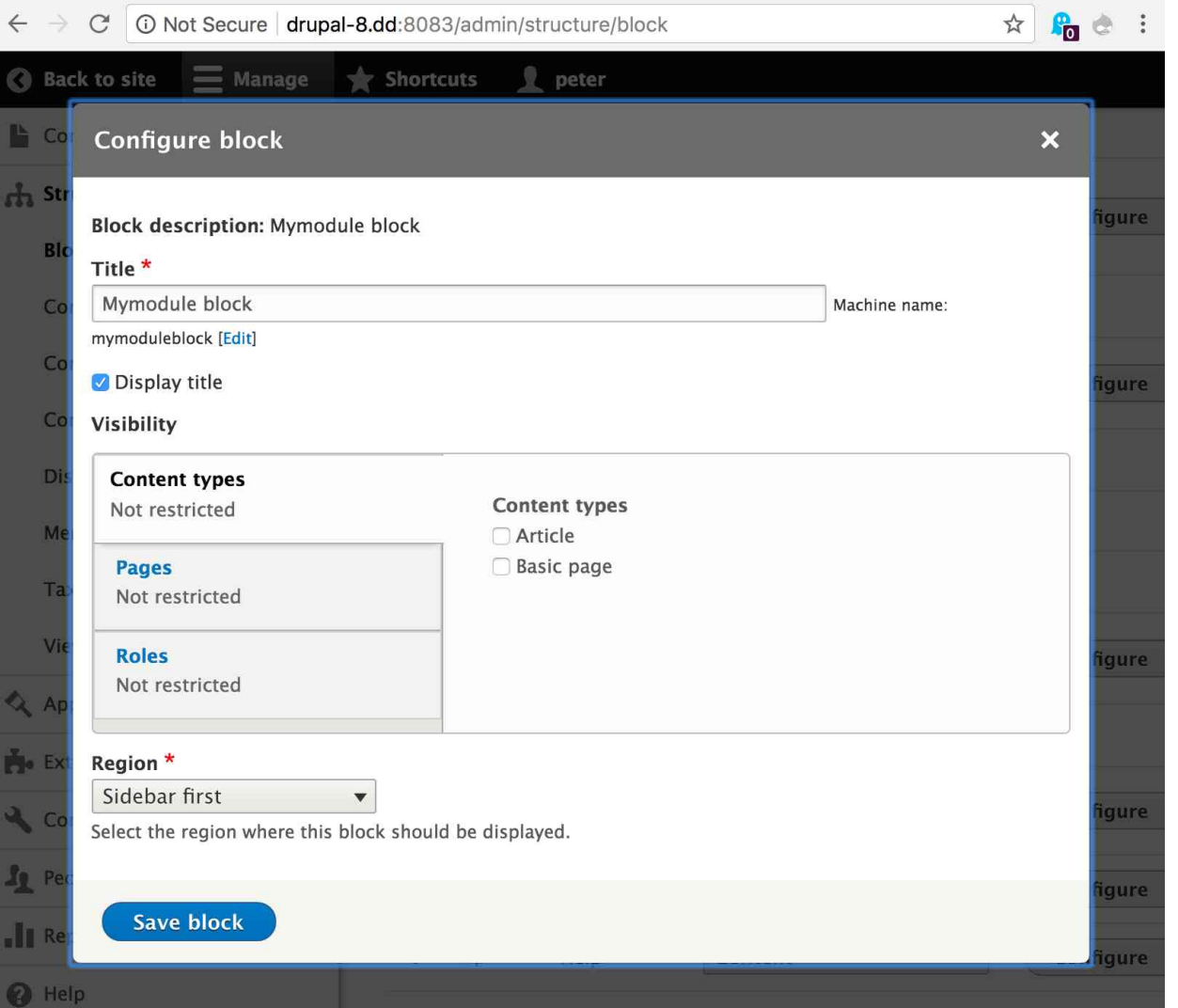

# Save the Block to Create a New Plugin **Instance**

 $\circlearrowleft$ 

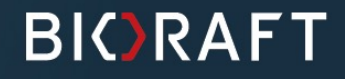

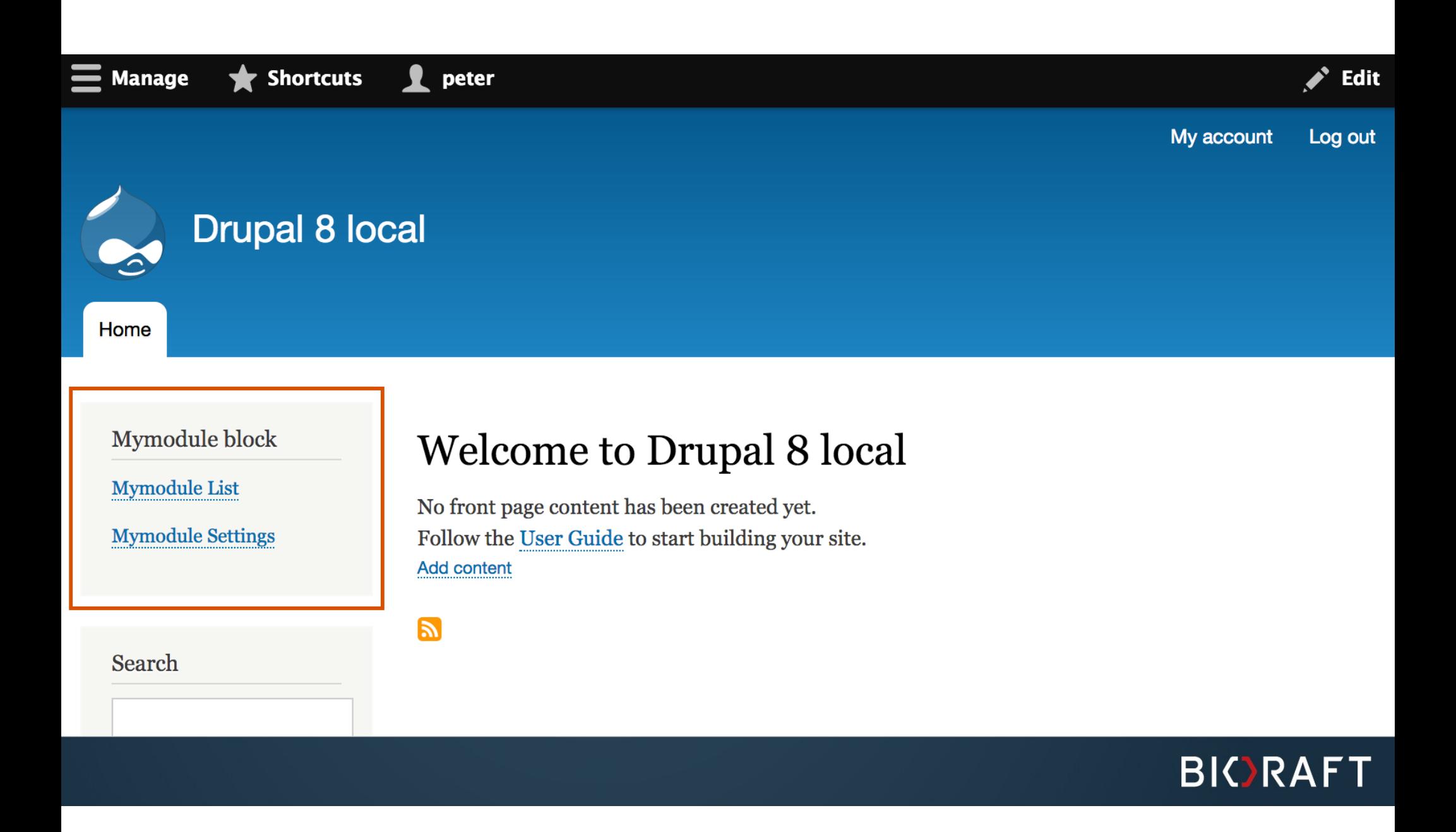

### Block Hook to Plugin Comparison

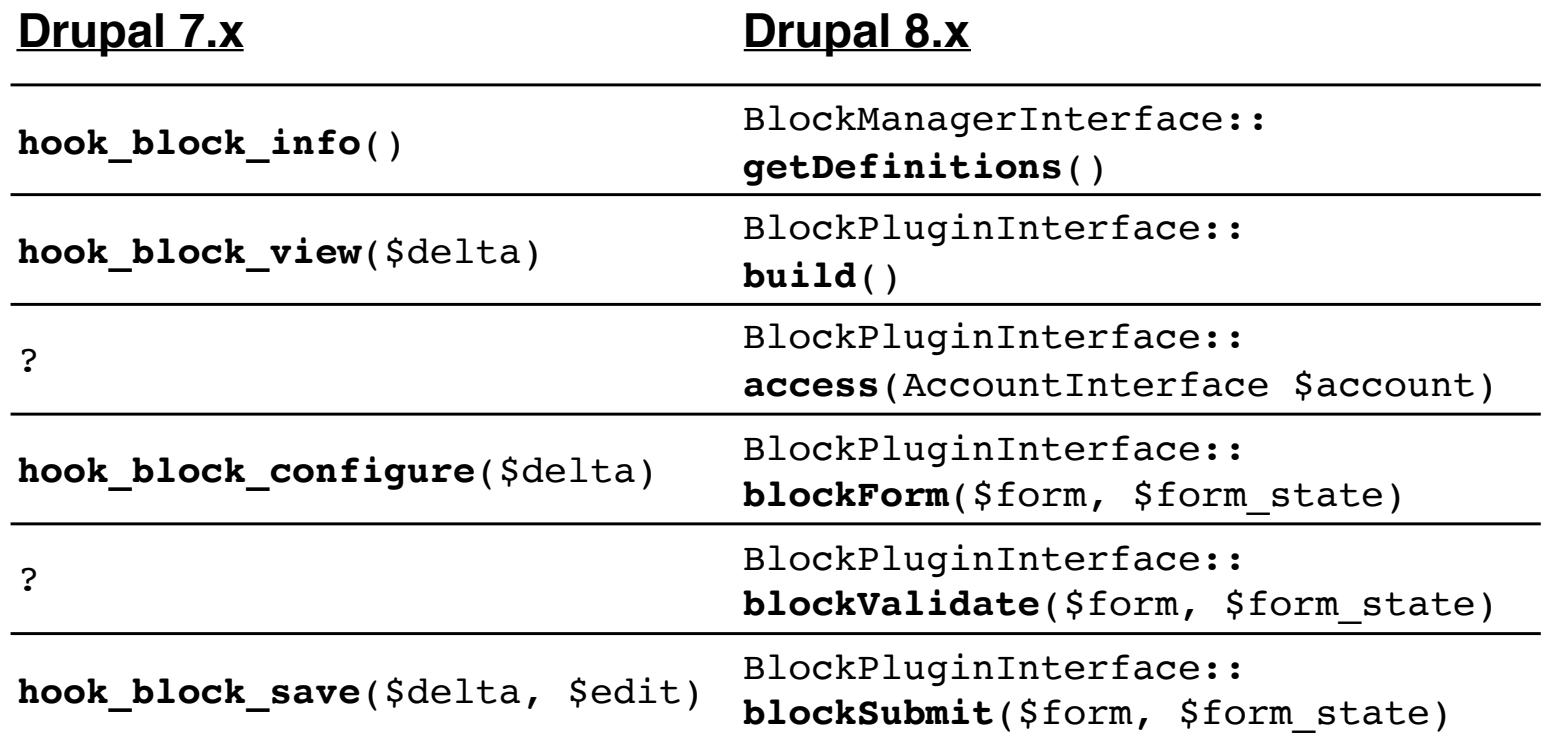

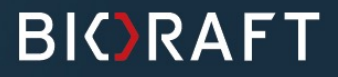

 $\circlearrowleft$ 

#### Block Discovery and Annotations

- Each Plugin type must be in the expected class namespace  $\triangle$ for your module - for blocks: namespace Drupal\mymodule\Plugin\Block;
- All core plugins have a custom annotation class you have to use the right one for your plugin
- The annotation class provides both a documentation of the possible keys in the plugin definition and default values
- There is also a generic Plugin annotation class  $\blacktriangle$

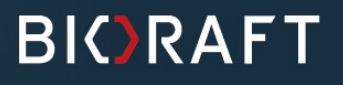

```
/**
  * Defines a Block annotation object.
  *
  * @Annotation
  */
class Block extends Plugin {
   /**
    * The plugin ID.
    *
    * @var string
    */
   public $id;
   /**
    * The administrative label of the block.
***
    * @var \Drupal\Core\Annotation\Translation
    *
    * @ingroup plugin_translatable
    */
   public $admin_label;
     //... more properties ..//
}
```
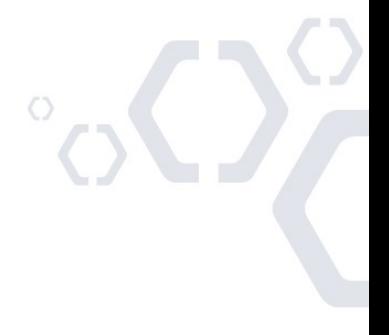

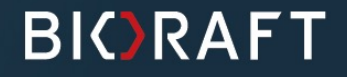

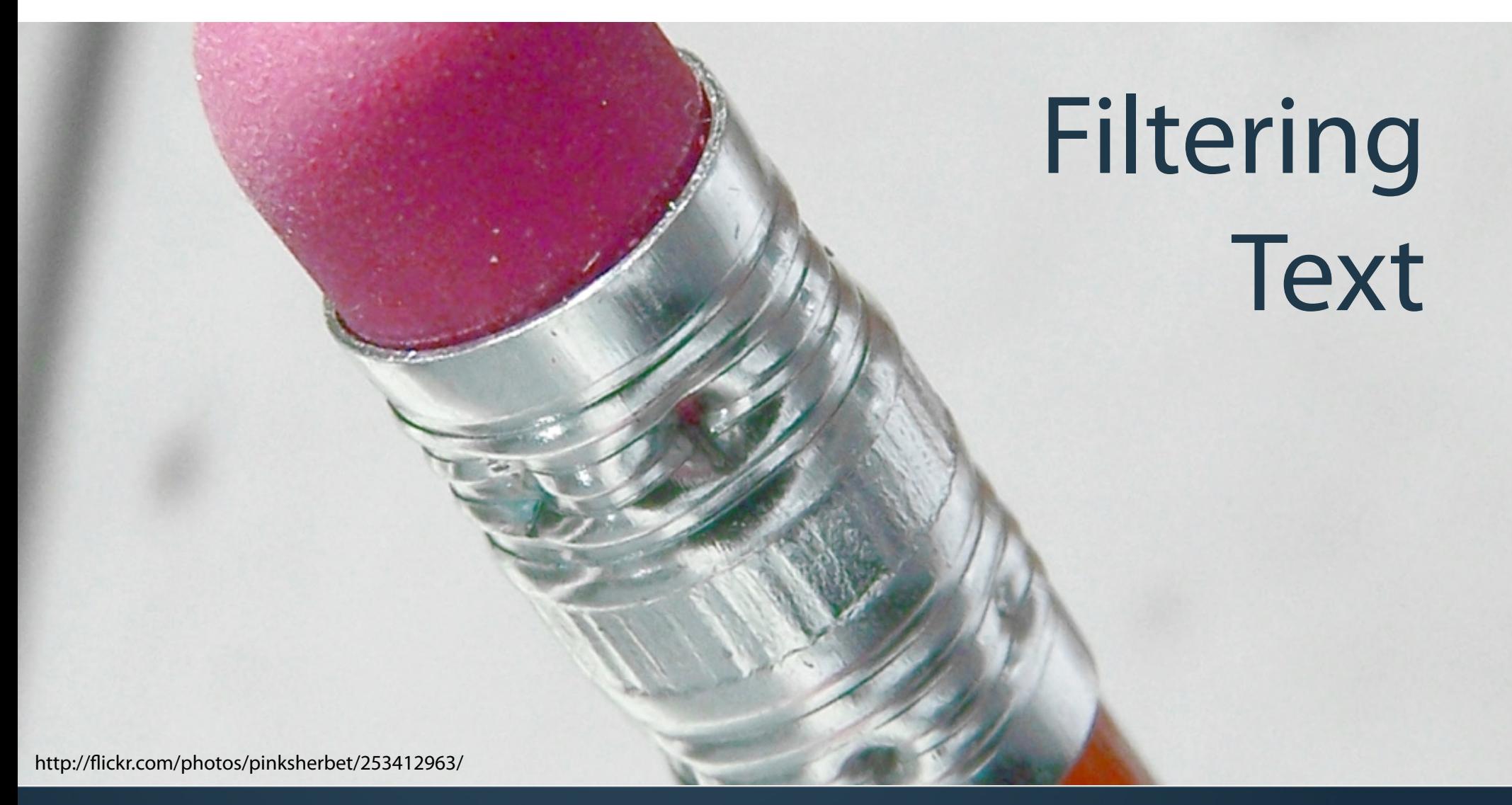

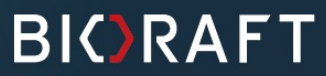

#### 7.x Info Hook

```
/**
 * Implements hook filter info().
  *
  * @ingroup project_issue_filter
  */
function project_issue_filter_info() {
   $filters['filter_project_issue_link'] = array(
     'title' => t('Project issue to link filter'),
     'description' => t('Converts references to project issues 
                          (in the form of [#12345]) into links.'),
     'process callback' => '_project_issue_filter',
     'tips callback' => '_project_issue_filter_tips',
     'cache' => TRUE,
   );
   return $filters;
}
```
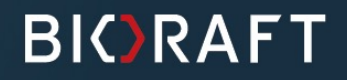

#### /\*\* \* Provides a filter to format a node ID as a link. \* \* @Filter( \* id = "mymodule\_node\_link", \* module = "mymodule", \* title = @Translation("Format a node ID as a link") \* ) \*/ **class** NodeLinkFilter **extends** FilterBase **{ public function** process(\$text**,** \$langcode) **{**  $\frac{\text{Spec}}{\text{Spec}}$  **=** '(?:(?<!\w)\[(#\d+(?:-[\d\.]+)?)\](?!\w))|…'**;** \$callback **= function**(\$matches) **{ ... }**  \$text **=** preg\_replace\_callback("/\$regex/"**,** \$callback**,** \$text)**; return new FilterProcessResult(**\$text**); }** // ... more code ...// **public function** tips(\$long **=** FALSE) **{ return** \$this**->**t('Node ID numbers (ex. [#12345]) turn into links automatically.')**; } }** 8.x Plugin With Annotation

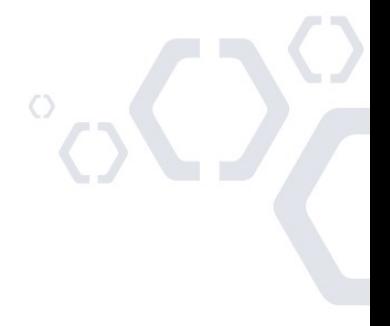

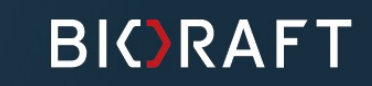

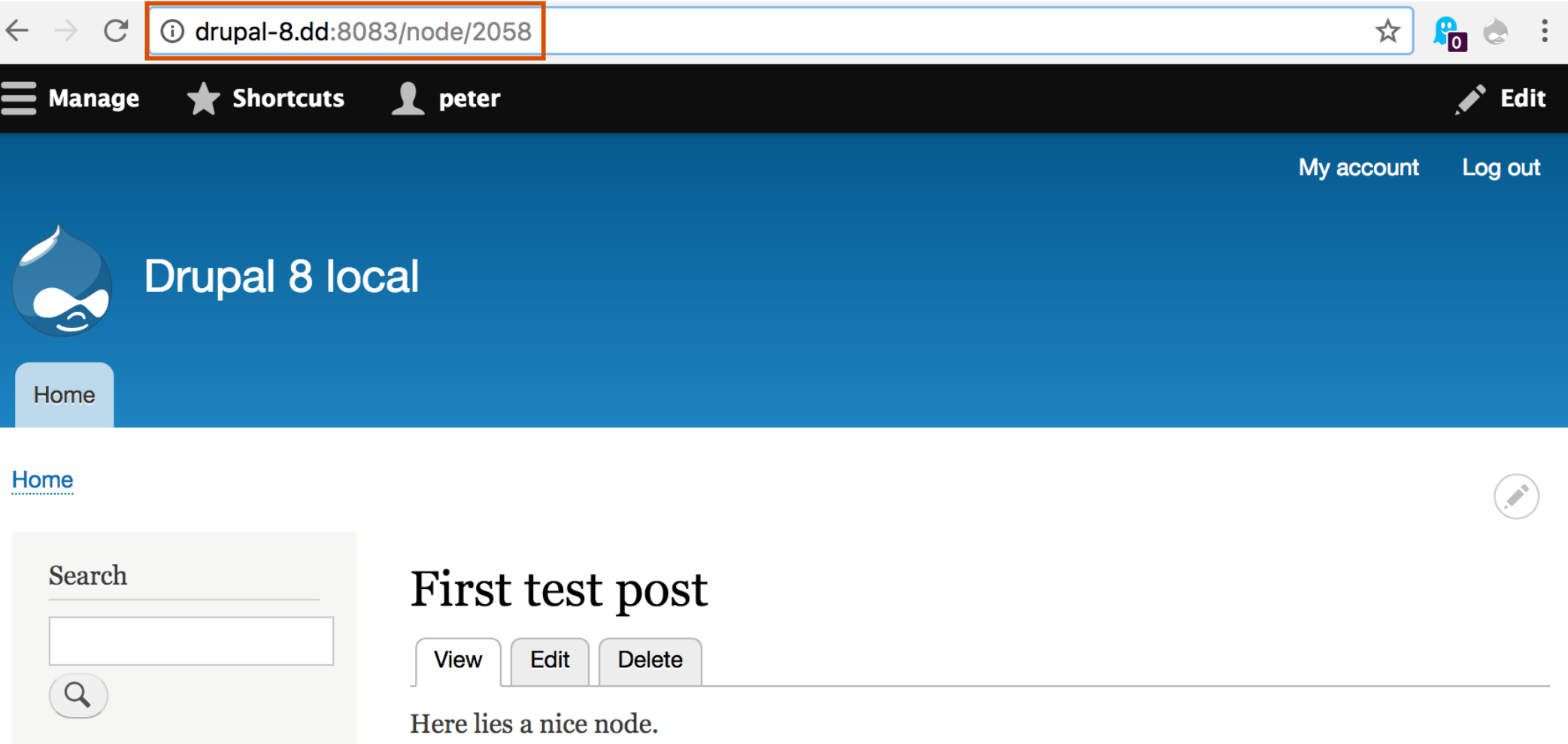

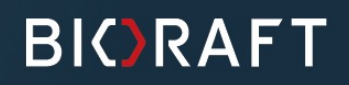

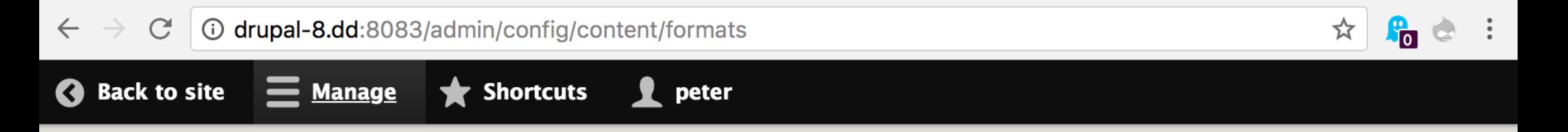

#### **Text formats and editors**  $\hat{x}$

#### Home » Administration » Configuration » Content authoring

Text formats define how text is filtered for output and how HTML tags and other text is displayed, replaced, or removed. Improper text format configuration is a security risk. Learn more on the Filter module help page.

Text formats are presented on content editing pages in the order defined on this page. The first format available to a user will be selected by default.

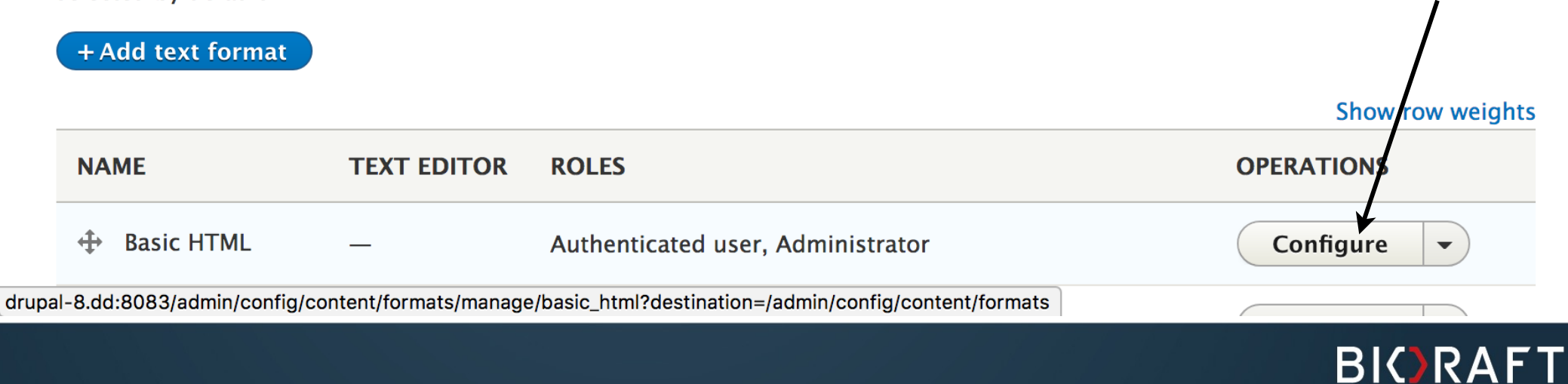

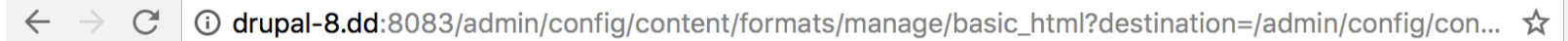

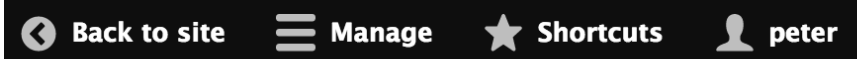

#### **Enabled filters**

- Iv Limit allowed HTML tags and correct faulty HTML
- □ Display any HTML as plain text
- $\Box$  Convert line breaks into HTML (i.e. <br> and <p>)
- Convert URLs into links
- Format a node ID as a link
- Align images

Uses a data-align attribute on <img> tags to align images.

Caption images

Uses a data-caption attribute on <img> tags to caption images.

Restrict images to this site

Disallows usage of <img> tag sources that are not hosted on this site by replacing them with a placeholder image.

- ◯ Correct faulty and chopped off HTML
- √ Track images uploaded via a Text Editor

Ensures that the latest versions of images uploaded via a Text Editor are displayed.

#### **Filter processing order**

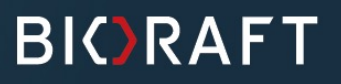

**P**<sub>o</sub>

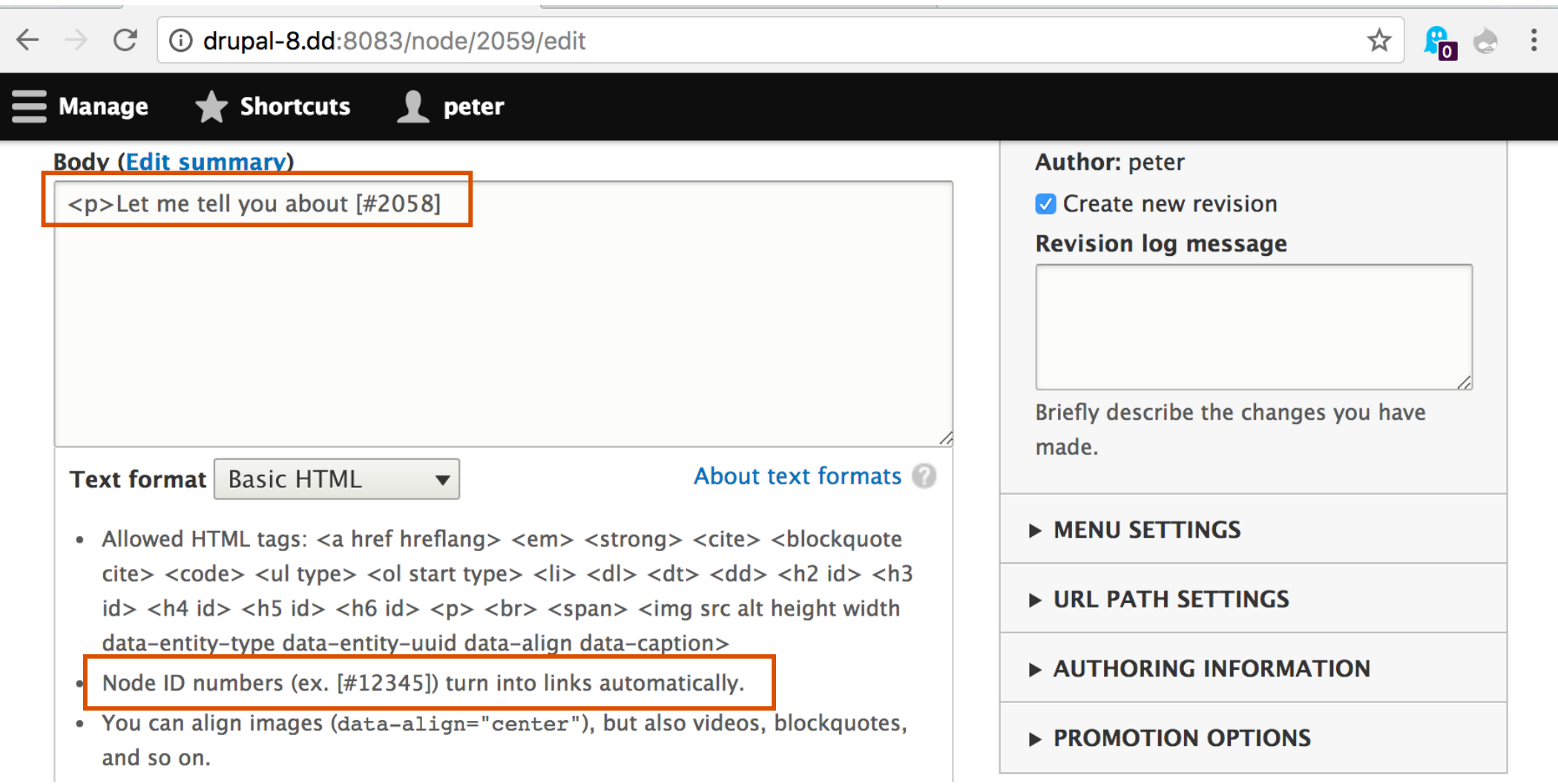

#### **BIORAFT**

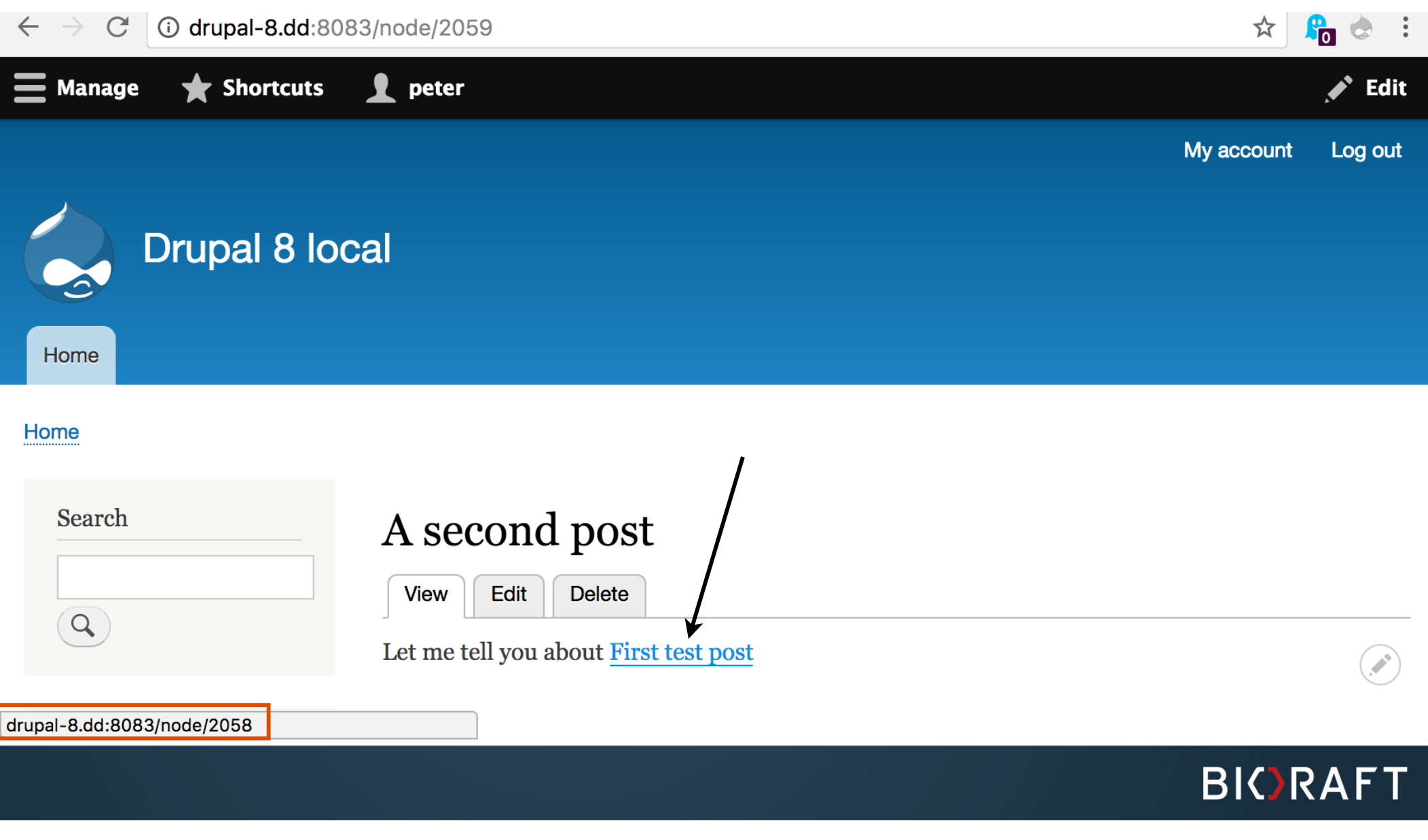

#### Creating Your Own Plugins

- You want to upgrade your module to Drupal 8 and it defined an info  $\triangle$ hook or defined a ctools plugin type
- Use annotation based discovery by default
- It keeps the meta-data together with the class and is suited for typical plugin types where the actual class (code) is different for each plugins
- YAML discovery is good for a case like local tasks where the vast majority use a common class, but a few will be implemented with a different class (for example, to provide a dynamic title)

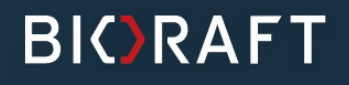

### Plugin and General 8.x Resources

- Demo code used for this presentation: drupal.org/sandbox/pwolanin/2087657
- *Converting 7.x modules to 8.x*  $\blacktriangle$ drupal.org/update/modules/7/8
- *Plugin API in Drupal 8* drupal.org/developing/api/8/plugins
- *Why Plugins?* drupal.org/node/1637614
- *Unraveling the Drupal 8 Plugin System*  drupalize.me/blog/201409/unravelling-drupal-8-plugin-system

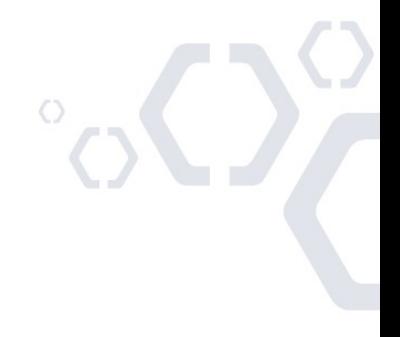

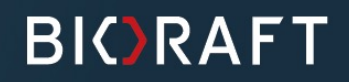

#### Drupal 8 Features I Mentioned

- Widespread use of interfaces makes it easier to replace almost any implementation
- Tabs are grouped regardless of path hierarchy
- Route name rather than system path is unique
- Multiple routes can serve the same path (HTML vs. JSON or GET vs. POST)
- YAML as a standard for config and data files
- Multiple instances of the same block
- Each block instances has a config entity

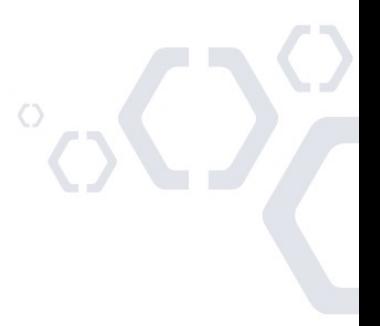

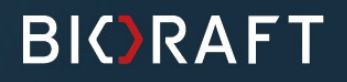

# To Sum It Up

- Plugins are a way to combine the discovery of available functionality with the actual implementation of the functionality
- In Drupal 7, the combination of an info hook and multiple other hook functions (potentially in different files) served the same purpose
- When defining your own plugins, use Annotation-based discovery unless you have a very clear reason for a different type

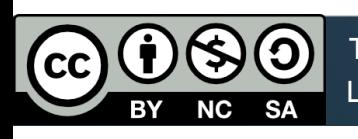

Licensed: http://creativecommons.org/licenses/by-nc-sa/2.0/ This presentation is © 2016, Acquia, Inc., © 2018 RAFT, Inc.

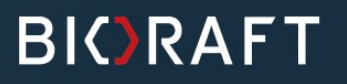

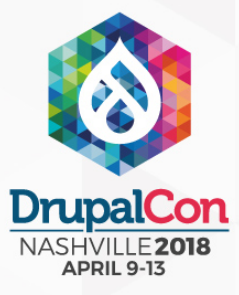

#### Join us for contribution sprints Friday, April 13, 2018

Mentored Core sprint 9:00-18:00 Room: Stolz 2

First time sprinter workshop 9:00-12:00 Room: Stolz 2

**General** sprint 9:00-18:00 Room: Stolz 2

#drupalsprint

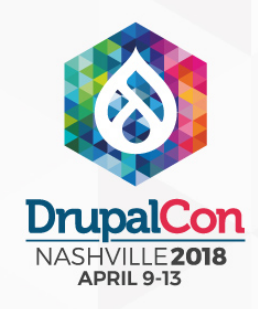

#### What did you think?

#### Locate this session at the DrupalCon Nashville website: https://events.drupal.org/node/21025

#### Take the Survey! https://www.surveymonkey.com/r/DrupalConNashville

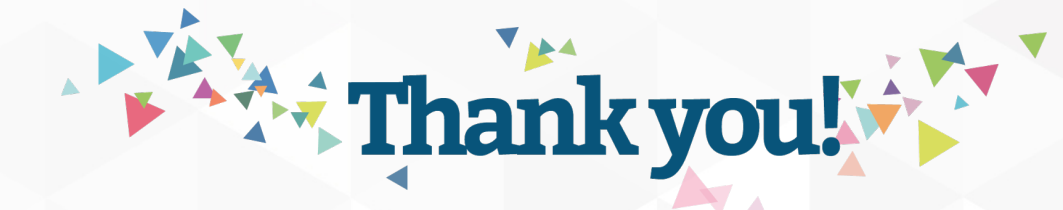